## **ISTRUZIONI WIFI CITTADINO - COMUNE DI CASALE MONFERRATO**

## **RICERCARE LA RETE WIFI DENOMINATA "AIR EVOLUTION"**

(Per memorizzare le credenziali su dispositivi IOS : recarsi in Impostazioni > Safari > Password e riempimento autom. > attivare Consenti Sempre

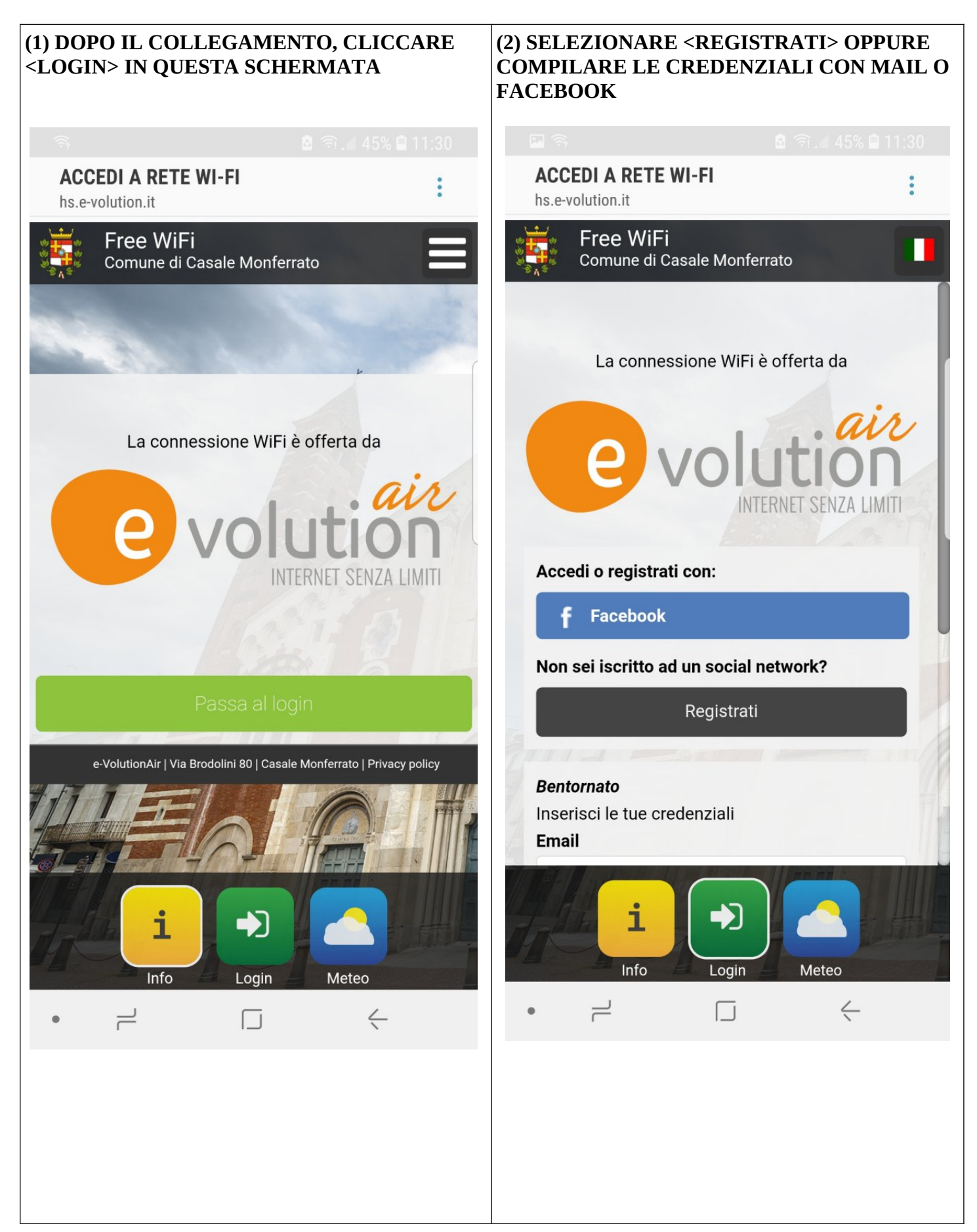

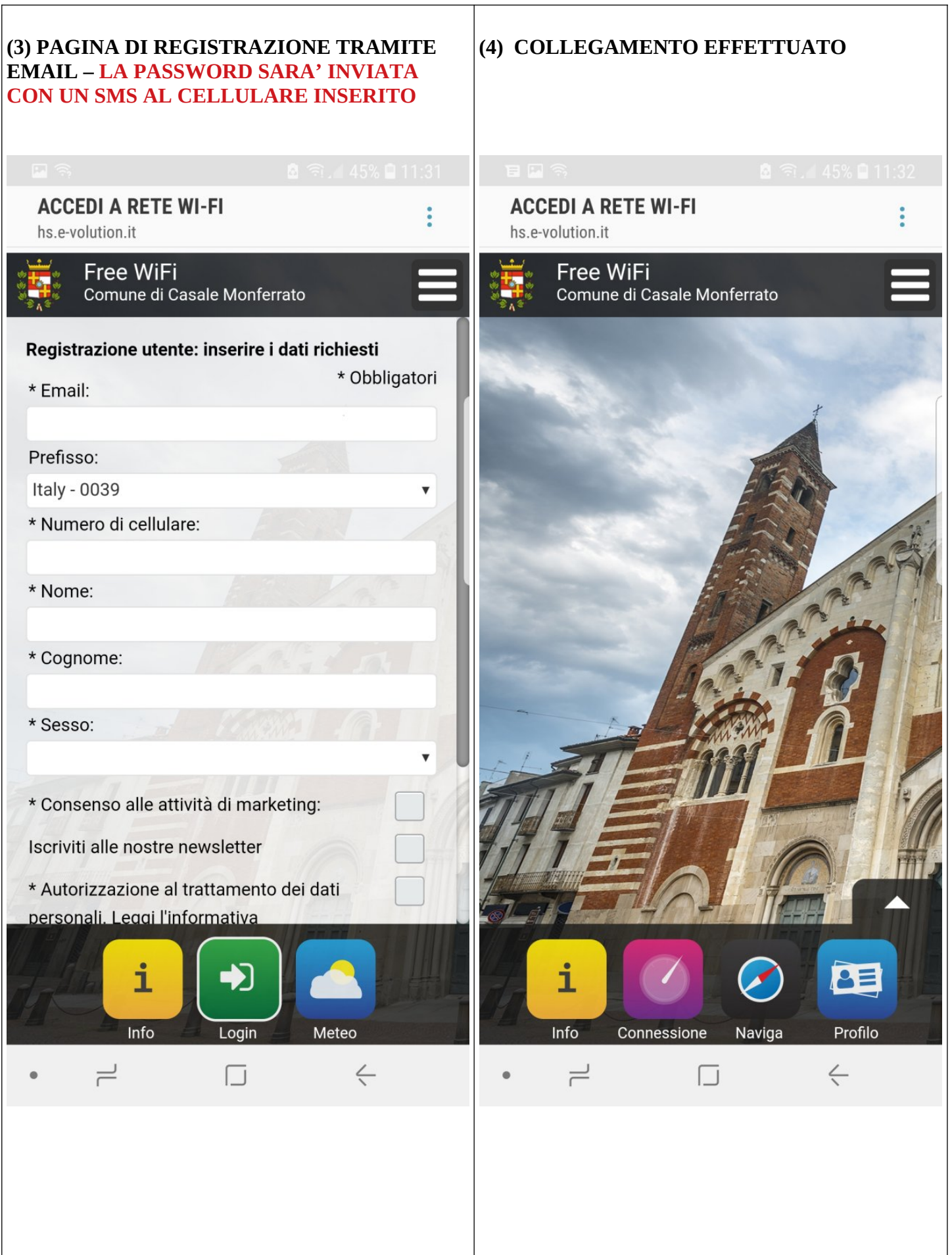